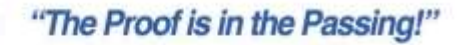

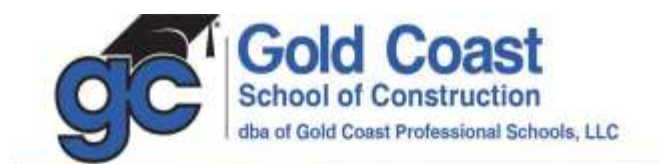

## **Student Guide for Accessing LIVESTREAM Courses**

- 1. **Login:** Visit [www.goldcoastschools.com/login](http://www.goldcoastschools.com/login) .
	- a. Enter your email address and password.
- 2. Select a **Livestream Course** from the list.

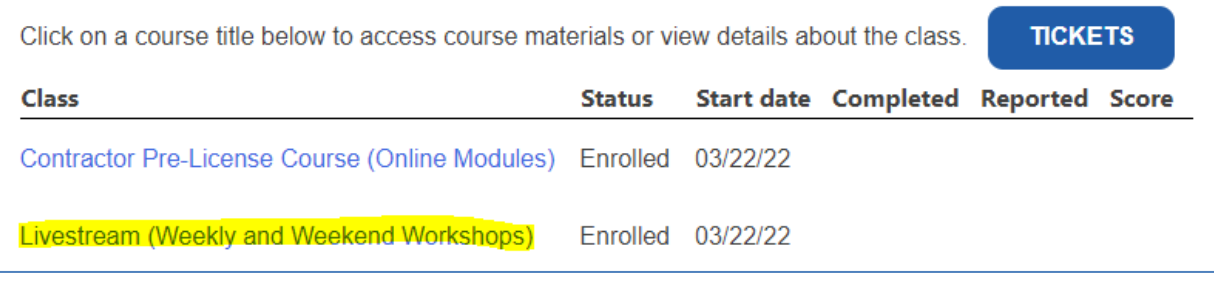

3. Choose the **Livestream Session** you wish to join.

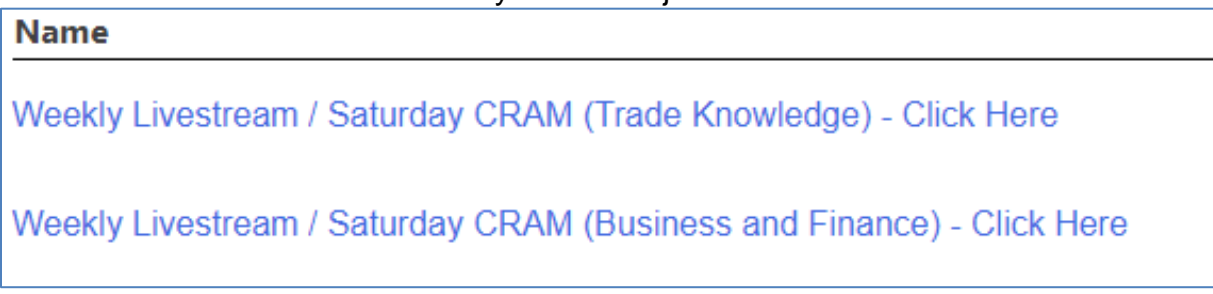

- 4. Enter your name and email address, and then click **Register**.
	- a. This must be done each time for attendance purposes, as well as to allow the instructor to answer your questions.
	- b. If the class is currently in session, you will be given immediate access.

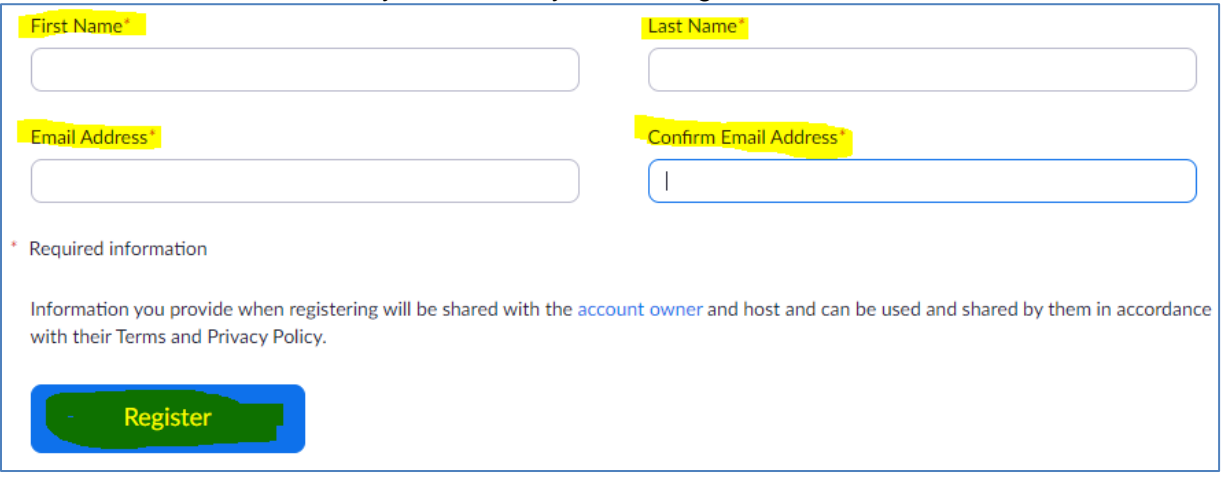

- 5. Please **check your audio.** We recommend using headphones for best results. a. You can also dial in and listen through the phone audio option.
- DORAL NORTH DADE BROWARD BOCA RATON LANTANA ORLANDO

5600 Hiatus Road . Tamarac, FL 33321 . Tel 800.732.9140 . Fax 954.731.9226 www.GoldCoastSchools.com